# Battery Settings for VESC Tool

This guide will assist with setting up your board with VESC Tool battery settings for some of the common batteries currently available in the market.

 $\bullet$   $\sigma$  $\circ$   $\sigma$ 

### **Setting Battery Voltage Cutoff Start/End**

Voltage cutoff only limits current and puts the board into low power mode.

- 1. Open the VESC Tool App
- 2. Scroll to the right on the top menu and select **MOTOR CFG**
- 3. 1st Drop-down: **General**
- 4. 2nd Drop-down: **Voltage**
- 5. Reference the chart below for your battery type and fill in the corresponding **Battery Voltage Cuttoff Start** and **Battery Voltage Cuttoff End**

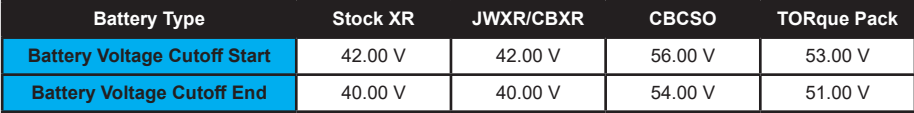

6. Select **WRITE**

#### **Setting Minimum/Maximum Voltage**

These settings set the proper voltage range in order to shut the board off.

- 1. Make sure you are still on the **MOTOR CFG** menu
- 2. 1st Drop-down: **General**
- 3. 2nd Drop-down: **Advanced**
- 4. Reference the chart below for your battery type and fill in the corresponding **Minimal Input Voltage** and **Maximum Input Voltage**

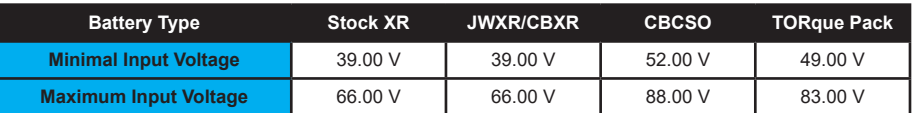

5. Select **WRITE**

### **Setting High/Low Voltage Tiltback**

These settings set the voltage range to engage tiltback when the limits are reached.

- 1. Make sure you are still on the **APP CFG** menu
- 2. 1st Drop-down: **Balance**
- 3. 2nd Drop-down: **Tiltback**
- 4. Reference the chart below for your battery type and fill in the corresponding **High Voltage** and **Low Voltage**

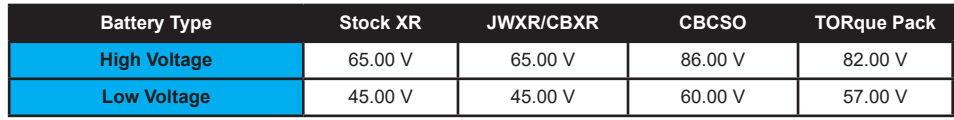

ხ ი

 $\circ$ O

5. Select **WRITE**

**Battery settings continued on next page.**

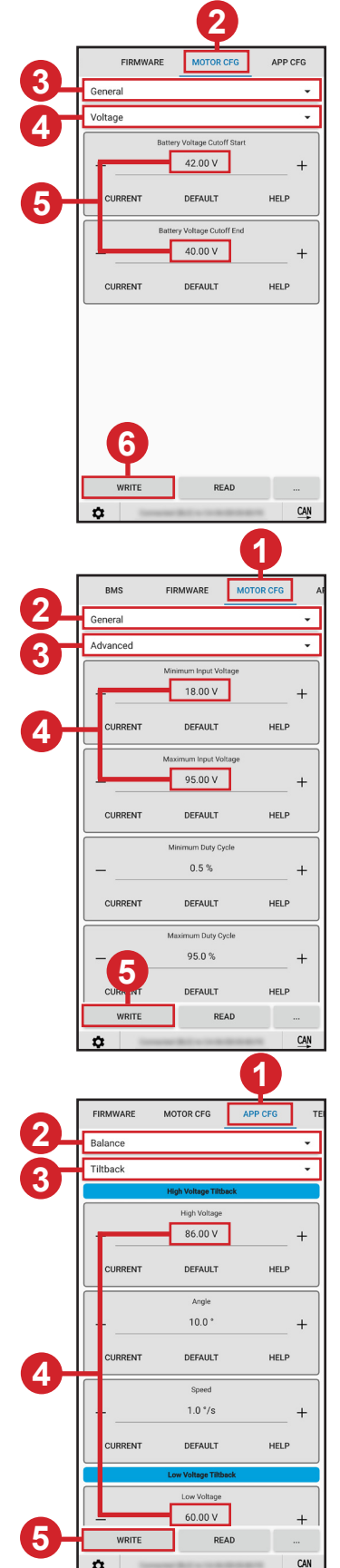

Page 1

10/25/22 0 0 2 www.makerspev.com

## Battery Settings for VESC Tool

 $\sqrt{\circ}$ 

 $\mathbf{O}$ 

### **Settings for VESC Tool Battery Percentage Gauge**

This calibrates the battery percentage gauge in the VESC Tool app to display the proper info for your battery.

- 1. Make sure you are still on the **MOTOR CFG** menu
- 2. 1st Drop-down: **Additional Info**
- 3. 2nd Drop-down: **Setup**

 $\overline{\mathbb{F}}$ 

4. Reference the chart below for your battery type and fill in the corresponding **Battery Cells Series** and **Battery Capacity**

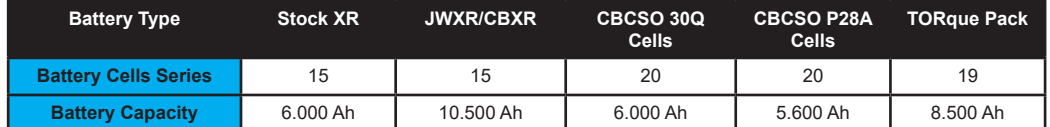

5. Select **WRITE**

Congratulations! You're all setup with battery settings. For additional tips and how-to's visit www.pev.dev and collaborate with the community.

 $\bullet$   $\bullet$ 

 $\circ$   $\sigma$ 

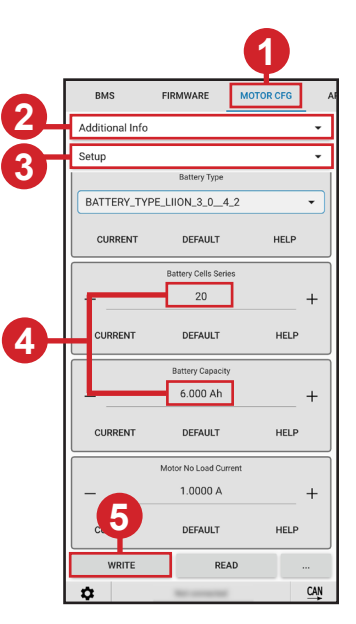

Page

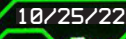

O

σ

०००

Ο Ο